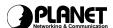

## **Quick Installation Guide**

# GEPON SFU ONU EPN-102 / EPN-104

## **Important Safety Instructions**

- Do not use the GEPON ONU in high humidity or high temperatures.
- Do not use the same power source for the GEPON ONU as other equipment.
- Do not open or repair the case yourself. If the GEPON ONU is too hot, turn off the power immediately and have it repaired at a qualified service center.
- Avoid using this product and all accessories outdoors.
- ◆ Place the GEPON ONU on a stable surface.
- Only use the power adapter that comes with the package.
  Using a different voltage rating power adaptor may damage the ONU.

## **Package Content**

#### EPN-102 / EPN-104

- ◆ EPN-102 / EPN-104 Unit
- CD-ROM containing the user's manual, quick guide
- Quick Installation Guide
- Power Adapter
- ♦ RJ-45 cable x 1

If any of the above items are missing or damaged, contact your local dealer for support.

#### **Hardware Installation**

Please connect the ONU to you devices as follow:

- Connecting the RJ-45 network cable.
  - **a.** Plug-in the RJ-45 cable to 10/100/1000 GE Port (EPN-102 only) or 10/100 FE Ports.
  - **b.** Plug-in the other side to your host or devices.
- Connecting the fiber cable.

#### Before connecting, please note:

- ♦ Keep the optical connector and the optical fiber clean.
- Make sure the bending diameter of the fiber is more than 6cm.Otherwise; the optical signal loss may be increased.
- Cover a protective cap to guard against dust and water when the fiber is not used.
  - **a.** Remove the protective cap of the optical fiber.
  - **b.** Remove the protective cap of the ONU optical interface (PON interface). Insert the fiber into the PON interface.

### ■ Connecting Power Adapter.

- **a.** Connect the power adapter to the power socket on the ONU.
- **b.** Insert the other end into a power outlet.
- c. Turn on the power-switch.

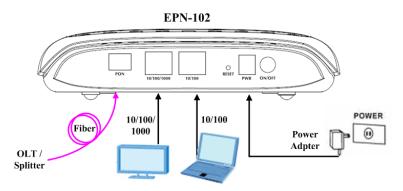

Figure-1 EPN-102 connection diagram

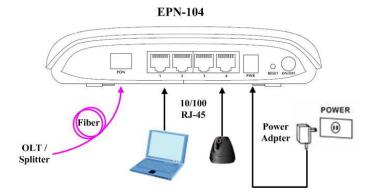

Figure-2 EPN-104 connection diagram

## **Verifying the Installation**

After power on the ONU, the Power LED will be bright and system starts to boot. When system is ready, the PON LED will be flash.

If the PON connection is normal, the PON LED will be off and Link LED is ON. And then you can enjoy the high bandwidth connection via PON technology.

## **Further Configuration**

The above steps introduce simple installations and configurations for EPN-102 / EPN-104. For further information of Specification, features and applications etc, please refer to the user's manual in the CD. If you have other questions, please contact the local dealer or distributor where you purchased this product.

2011-BA0020-000